# **Bulk Edit Completion**

Dalam setiap proses pembelajaran daring yang menggunakan LMS, dosen pengampu dapat menggunakan *activity completion* sebagai tanda kehadiran mahasiswa seperti pertemuan regular. *Activity completion* ini harus diaktifkan secara manual oleh dosen pengampu pada setiap activity (forum, quiz, assignment) atau resource (file, link, video H5P) yang ingin digunakan sebagai persyaratan kehadiran mahasiswa. Pada manual ini akan dicontohkan cara mengedit activity completion dari suatu kelas.

Perlu diingat penggunaan bulk edit completion ini memudahkan teacher dalam mengedit activity completion dari aktivitas yang berbeda, tanpa harus membuka satu satu edit seting dari masing-masing activity. Selamat mencoba

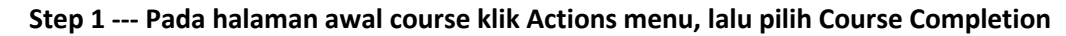

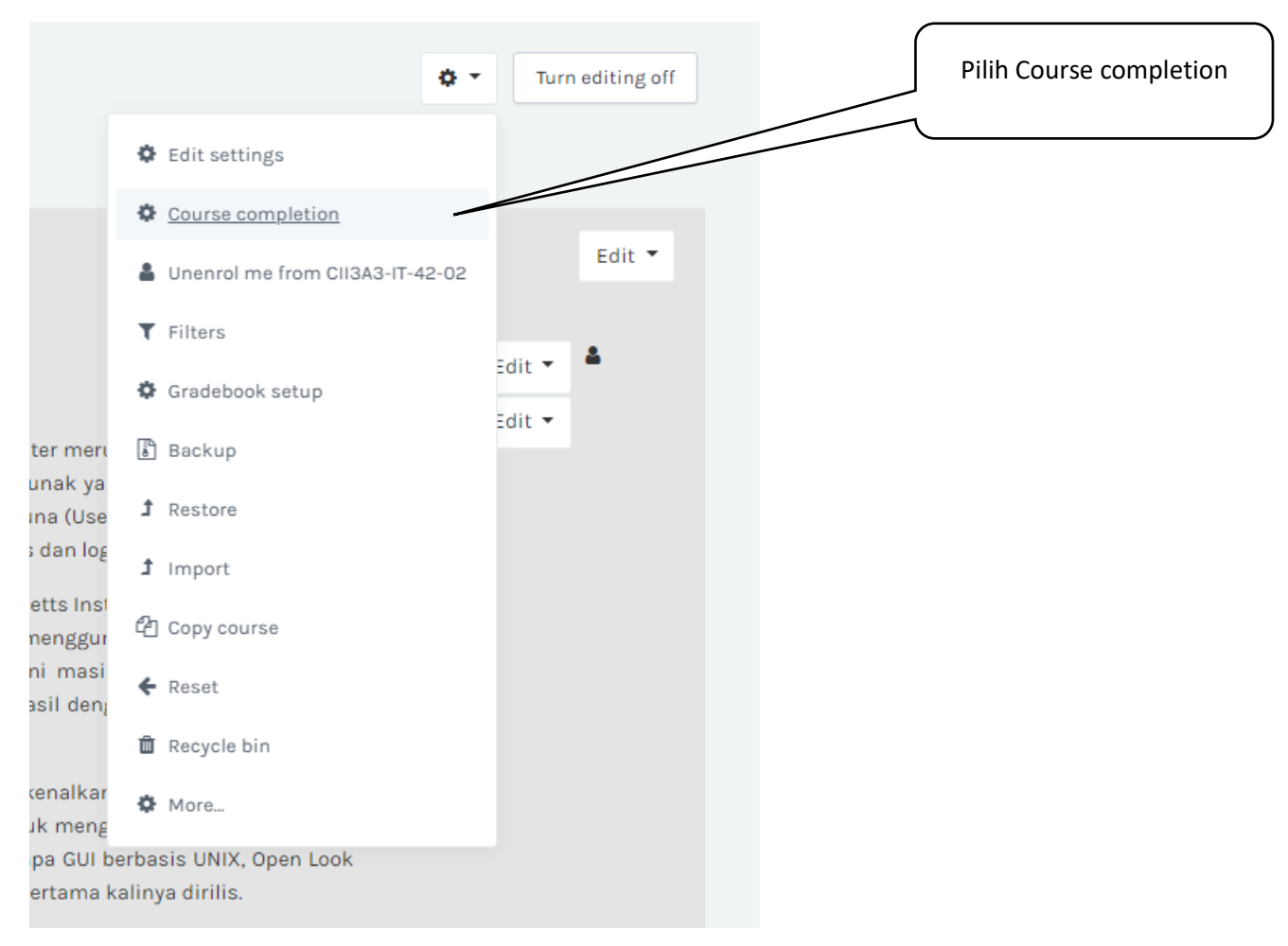

**Step 2 --- pada halaman Course completion, Pilih Bulk edit activity completion, kemudian pilih activity-activity yang akan diedit, Lalu klik Edit**

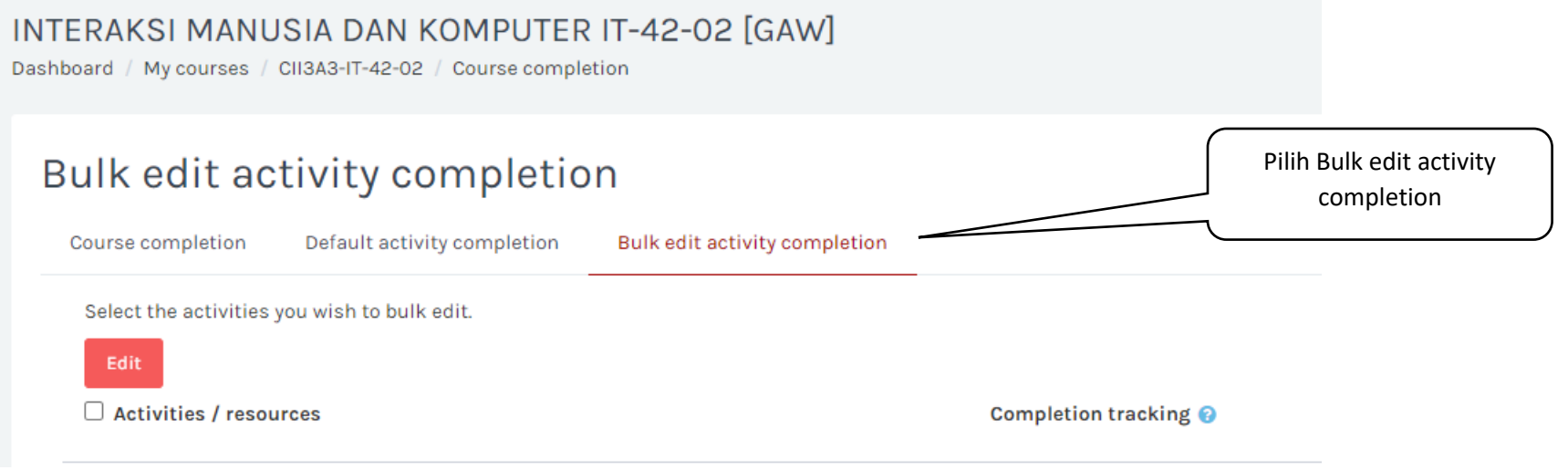

#### INTERAKSI MANUSIA DAN KOMPUTER IT-42-02 [GAW]

Dashboard / My courses / CII3A3-IT-42-02 / Course completion

#### Bulk edit activity completion

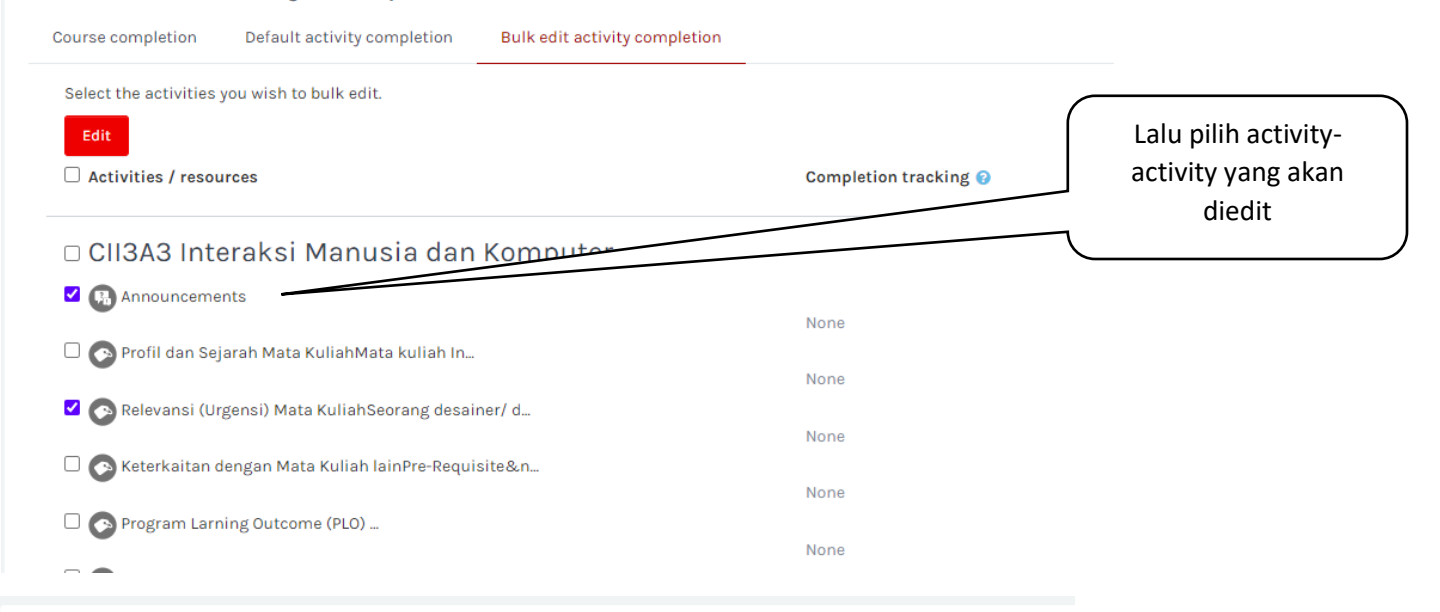

#### Bulk edit activity completion

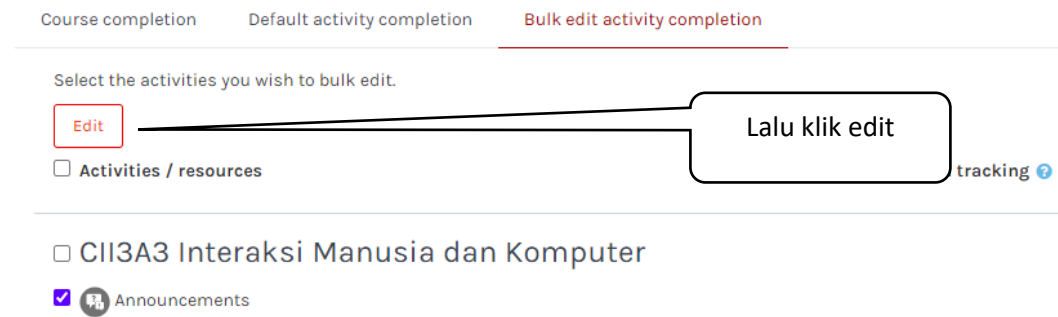

**Step 3 --- Silakan melakukan modifikasi yang diinginkan sesuai dengan kebutuhan.** 

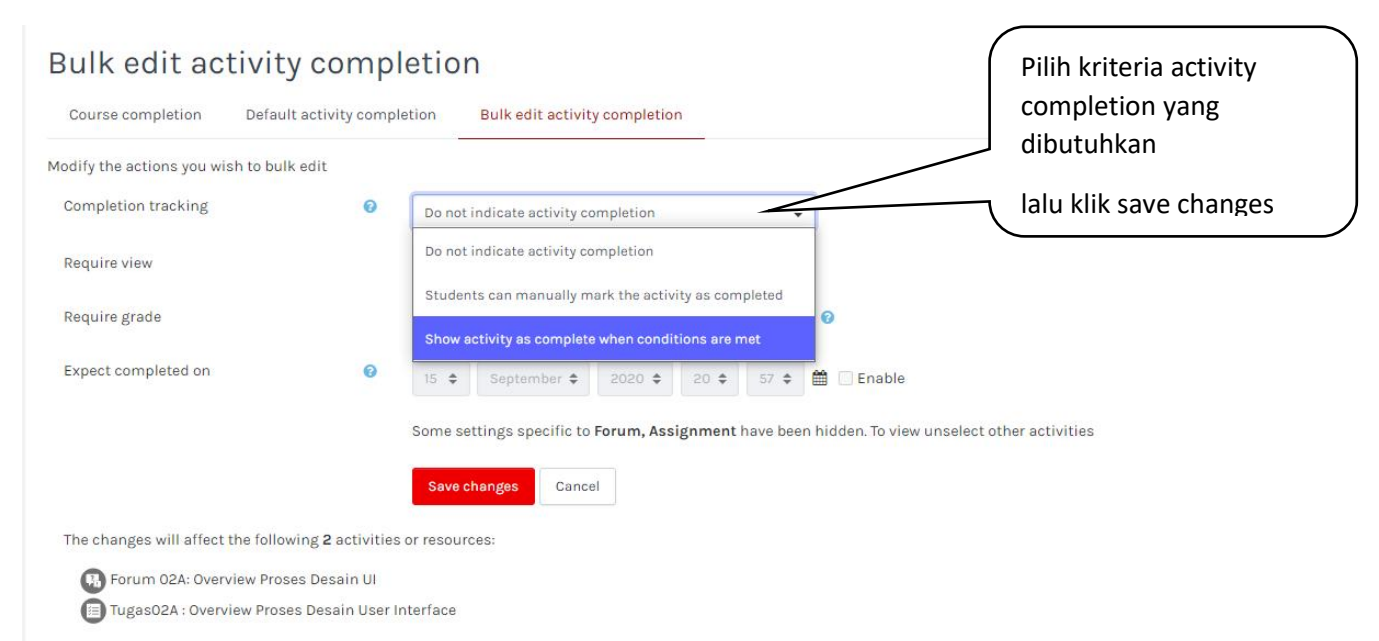